## Mobile Client Technology

Release 4.0 SP11

Release Notes

Last updated: July 2006

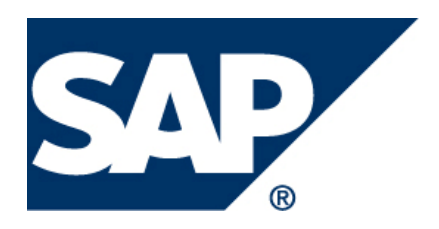

#### **Copyright**

No part of this document may be reproduced or transmitted in any form or for any purpose without the express permission of SAP AG. The information contained herein may be changed without prior notice.

Some software products marketed by SAP AG and its distributors contain proprietary software components of other software vendors.

Microsoft®, WINDOWS®, NT®, EXCEL®, Word® and SQL Server® are registered trademarks of Microsoft Corporation.

IBM®, DB2®, OS/2®, DB2/6000®, Parallel Sysplex®, MVS/ESA®, RS/6000®, AIX®, S/390®, AS/400®, OS/390®, and OS/400® are registered trademarks of IBM Corporation.

ORACLE® is a registered trademark of ORACLE Corporation, California, USA.

INFORMIX®-OnLine for SAP is a registered trademark of Informix Software Incorporated.

UNIX®, X/Open®, OSF/1®, and Motif® are registered trademarks of The Open Group.

HTML, DHTML, XML, XHTML are trademarks or registered trademarks of W3C®, World Wide Web Consortium, Laboratory for Computer Science NE43-358, Massachusetts Institute of Technology, 545 Technology Square, Cambridge, MA 02139.

JAVA® is a registered trademark of Sun Microsystems, Inc. , 901 San Antonio Road, Palo Alto, CA 94303 USA.

JAVASCRIPT® is a registered trademark of Sun Microsystems, Inc., used under license for technology invented and implemented by Netscape.

SAP, SAP Logo, mySAP.com, mySAP.com Marketplace, mySAP.com Workplace, mySAP.com Business Scenarios, mySAP.com Application Hosting, WebFlow, R/2, R/3, RIVA, ABAP, SAP Business Workflow, SAP EarlyWatch, SAP ArchiveLink, BAPI, SAPPHIRE, Management Cockpit, SEM, are trademarks or registered trademarks of SAP AG in Germany and in several other countries all over the world. All other products mentioned are trademarks or registered trademarks of their respective companies.

#### **Contents**

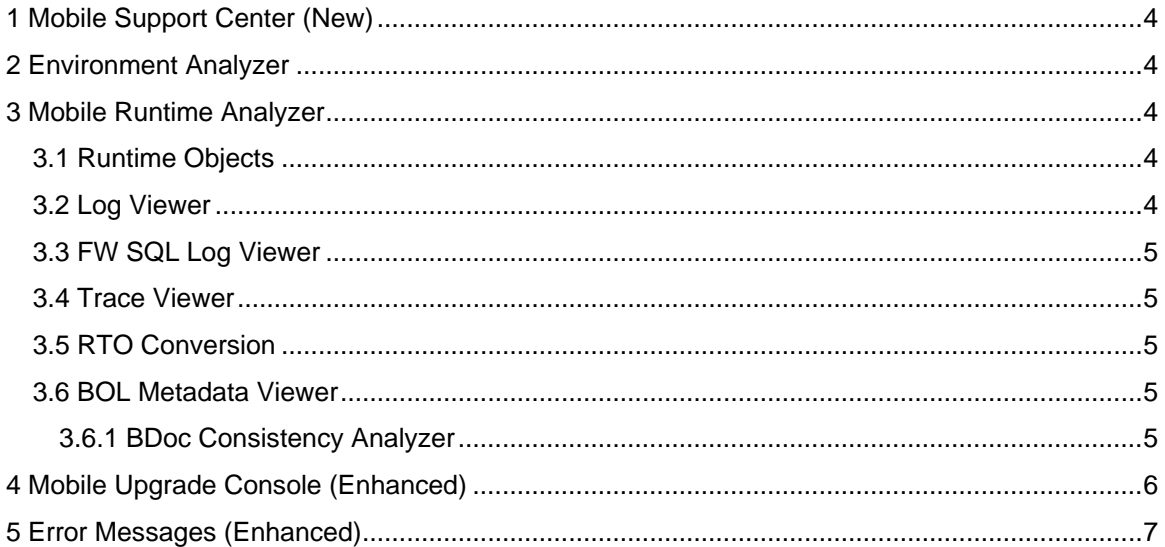

<span id="page-3-0"></span>The release note for CRM Mobile Client Technology 4.0 SP11 provides information about the basic functions of the *Mobile Support Center* tool that provides support to the mobile client applications and some other enhancements.

## **1 Mobile Support Center (New)**

In the current release, the *Mobile Support Center* tool has been created to serve as the central point of access from which users can launch and use the various support tools that provide support to the CRM mobile users. The support tools are used by administrators, primary support, consultants among others for troubleshooting, before consulting development support. The tools and their functions are described in the following sections.

## **2 Environment Analyzer**

The *Environment Analyzer* tool helps the users to describe the metadata of system set up in an XML file and perform checks on the system against the same file. The results of the checks and additional information like the type of check, a short description of the check, reasons for failure, and so on is displayed in the list view. These results are stored in a file and can be used by system administrators and SAP support for further analysis. Users can also run checks to view client upgrades and the list of software installed in the system. Additionally, users can check for permissions on a file or folder.

## **3 Mobile Runtime Analyzer**

The *Mobile Runtime Analyzer* tool is a consolidation of various tools that can be used to analyze the application at runtime. Users can:

- Analyze the User Interface (UI) runtime objects of the Mobile Framework using the *Runtime Objects* tool
- View log messages that come from the User Interface and Business Object Layer (BOL) Framework and the Application Layer using *Log Viewer*
- View the SQL queries logged by Framework during runtime using *FW SQL Log Viewer*
- Analyze consistency of BDocs
- View trace messages generated from the UI and BOL framework using *Trace Viewer*
- Convert the runtime metadata of Interaction Components (IAC's) (\*.dat files) to XML format and view them using the *RTO Conversion* tool
- View the modeled BOL components using *BOL Metadata Viewer*

#### **3.1 Runtime Objects**

The *Runtime Objects* tool can be accessed from the *Mobile Support Center* user interface or from the *Mobile Runtime Analyzer* user interface. This tool helps users to view objects related to the UI Framework at runtime. The interaction components and anchors are displayed in a hierarchical tree structure in the *Anchor view* and the *IAC view* respectively. Users can view the BOL runtime objects through the *BO Browser*, an additional tool that can be invoked from the *Runtime Objects*  user interface.

### **3.2 Log Viewer**

The *Log Viewer* tool helps the users to view and save log messages generated from the Mobile Client Application. During runtime, the log messages are displayed in a table in the *Log View*. Users can specify filters to view specific log messages. Log messages can also be saved for

<span id="page-4-0"></span>viewing later on. Additionally, users can select the *Stay* check box in the *Log View* user interface to enable the *Mobile Runtime Analyzer* tool to run in the safe mode even when the mobile client application crashes. This ensures that the log messages are not lost when the system crashes or the application closes down.

### **3.3 FW SQL Log Viewer**

The *FW SQL Log Viewer* helps users to view the SQL query logs generated from the BOL framework during runtime. The query and the time taken for the execution of the query are displayed in a table in the *FW SQL Log View*. The queries logged can also be saved in a predefined log file.

### **3.4 Trace Viewer**

The *Trace Viewer* helps users to view the trace messages that are generated from the UI and BOL framework. The trace messages are displayed in *Trace Viewer* in a consecutive list. Trace messages of a particular session can be saved to a .\*trace file. As tracing causes the system to slow down significantly, users can disable this feature when not required. UI tracing is available with the standard installation. BOL tracing requires special 'dlls' which can be obtained from the development team on request.

#### **3.5 RTO Conversion**

The *RTO Conversion* tool helps users to convert the runtime metadata of interaction components (IAC's) (\*.dat files) to XML and vice versa, and view the XML output.

#### **3.6 BOL Metadata Viewer**

The *BOL Metadata Viewer* tool helps users to view the Business Object Layer (BOL) components that have been modeled. The *Runtime Repository* view displays the metadata of the Business Object, Business Query, and Combo Engine. For each entity, you can view general information as well as other additional properties. The *Application Business Logic* view displays the BO application code. Similarly the *Error Messages* view displays the error messages that have been modeled for the mobile applications.

Additionally, you can launch the *BDoc Consistency Analyzer* tool from the *BOL Metadata Viewer* user interface.

#### **3.6.1 BDoc Consistency Analyzer**

The *BDoc Consistency Analyzer* tool is used to check the consistency of the BDocs used by the Business Objects, Business Queries, and Combo Engines. This support tool checks for the following:

- A Business Object, Business Query or Combo Engine using an invalid Bdoc
- A Business Object, Business Query or Combo Engine using a valid Bdoc but an invalid segment
- A Business Object, Business Query or Combo Engine using a valid Bdoc but an invalid segment field

For detailed information about all the tools, refer to the help files available with the installation.

## <span id="page-5-0"></span>**4 Mobile Upgrade Console (Enhanced)**

The *Mobile Upgrade Console* tool has been enhanced as follows:

- RUN Command This command is used to run executables and batch files. In the previous release, the current working directory (the location from where the batch/exe is executed) was the location where the ClientUpgradeTarget.exe was located (\$\SAP\Mobile\Bin\). In the current release, this current working directory can be changed by the user to specify a new location for the exe. For default settings, "Current Working Directory" has to be left blank.
- The following command line options have been added to the ClientUpgradeTarget.exe

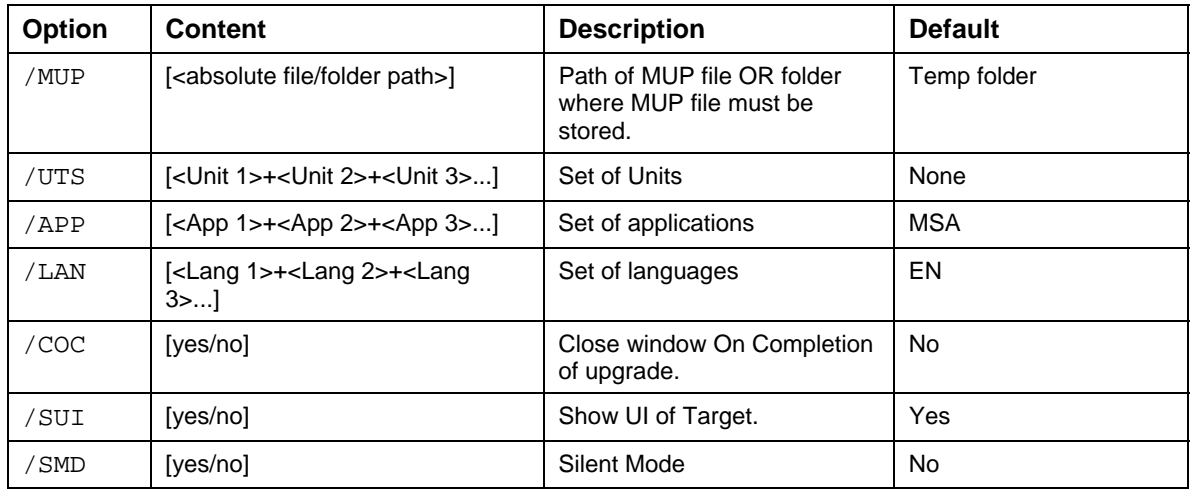

Target side:

- 1) Process upgrade using MUP file
- /MUP["C:\temp\dump\ SAPUnits{3.0.0.9-46}.mup"] /COC[Yes]
	- 2) Process MUP file and deploy only the specified units, Apps and languages

```
 /MUP["C:\temp\dump\ SAPUnits{3.0.0.9-47}.mup"] /COC[Yes] /APP[MSP] 
/LAN[DE] /UTS[BOL]
```
Note:

- 1. The target mup path should always be in quotes, as shown in the above examples.
- 2. The above mentioned command line arguments are the only arguments which are supported.

# <span id="page-6-0"></span>**5 Error Messages (Enhanced)**

In the current release, error handling has been modified to provide additional information for every error that is raised by Framework (BOL and UI) and the mobile client applications. Error messages may arise when an application is loaded or when a tile set is saved. A Detailed Error Info window appears on double clicking an error in the Error messages window. The Detailed Error Info window displays the following information about the error:

- Description of the error message and other technical information
- Possible solutions that can resolve the error
- Application details and other such context-based information about the source of the error

Additionally, users can click Generate Support Message to create a text message with all the error details. Users can also invoke the Runtime Analyzer from the extended error info window.